# **Notification Configuration Guide – Customer Portal**

### **Overview**

ARC notifications keep you informed about things that need your attention. That might be a new invoice, an overdue invoice, or even a comment shared with you. Notifications are delivered via email.

### **Configure your notifications**

By default, you are subscribed to receive some notifications, others might be mandatory, and others are available/optional for you to subscribe to.

- 1. If a notification is set up as *Mandatory*, ARC will ensure that at least one customer user receives it.
- 2. If a notification is *Subscribed by Default* but not Mandatory, you are subscribed upon activation, and can unsubscribe if you wish.
- 3. If a notification is simply *enabled*, you will have the option to subscribe to it. You won't receive the notification until you subscribe.

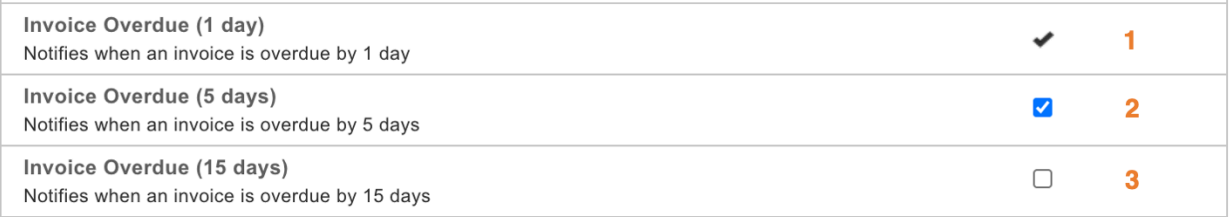

## **Subscribing to Notifications**

You have the ability to manage your notifications.

1. Click on **My Notifications** in the menu at the top right corner:

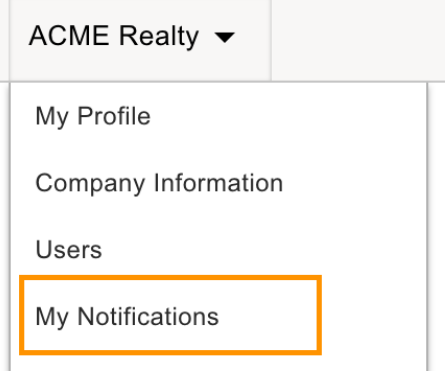

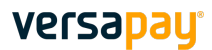

**Update Notifications** 

#### $\blacktriangledown$

- 2. Select/unselect your desired notifications
	- Note: you can't unsubscribe from the notifications that are mandatory
- 3. Click the **Update Notifications** button at the bottom of the page

#### **In the example below:**

- The user is subscribed to "Comment Added" but can unsubscribe.
- The user is not subscribed to "Dispute Closed" and will never receive that notification unless he/she subscribes.
- The "Dispute Opened" notification is mandatory and the user cannot unsubscribe.

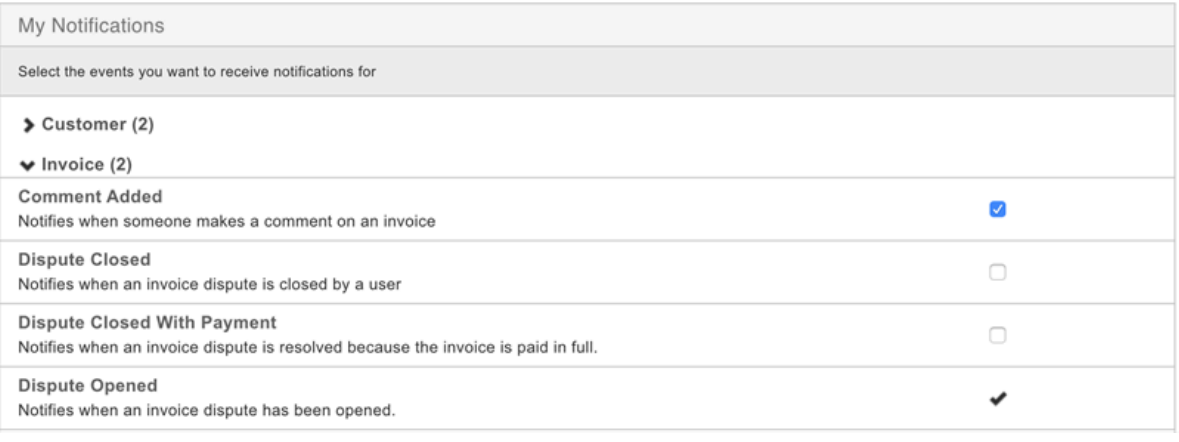